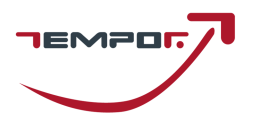

# **Tempor S.p.A.**

**GESTIONE DI CONCORSI E SELEZIONI PUBBLICHE** 

## **MODULO ISTRUZIONI CONCORSO PUBBLICO DA REMOTO**

### **CAPITOLO 1 - REQUISITI E AVVERTENZE**

Si consiglia di predisporre la configurazione delle proprie attrezzature **almeno cinque giorni prima della prova d'esame** e di prendere confidenza nell'uso delle applicazioni.

Per sostenere l'esame, il candidato **deve obbligatoriamente**:

- Assicurarsi di avere una **connessione internet stabile**, con una velocità minima di 1.2 Mbps in download e di 1 Mbps in upload;
- Essere in possesso di un computer fisso o portatile con Sistema Operativo Windows/Mac, **collegato alla rete elettrica e connesso ad internet**;
- Essere in possesso di uno smartphone o tablet (da qui in avanti "dispositivo mobile") con fotocamera frontale e posteriore.
- Assicurarsi che, per tutta la durata dell'esame, il dispositivo mobile ed il computer rimangano **costantemente collegati alla corrente elettrica**. Nel caso in cui uno dei due dispositivi dovesse spegnersi, il candidato potrà essere escluso dalla procedura;
- Assicurarsi che, per tutta la durata dell'esame, il dispositivo mobile ed il computer rimangano **costantemente connessi ad Internet tramite Wi-Fi**. Nel caso in cui uno dei due dispositivi dovesse perdere la connessione, il candidato potrà essere escluso dalla procedura;
- Assicurarsi che, per tutta la durata dell'esame, il dispositivo mobile abbia la **modalità "Non Disturbare" (o similare) attiva ed il Wi-Fi attivo**: la ricezione di una chiamata interromperebbe la conferenza video ed il candidato potrà essere escluso dalla procedura;
- **Mantenere attivi**, per tutta la durata dell'esame, **la fotocamera posteriore del dispositivo mobile ed il microfono**;
- Avere a portata di mano un documento di identità con fotografia.

**Attenzione!** La connessione tramite hotspot **non è da considerarsi "connessione stabile"**. In caso di caduta della connessione, il candidato potrà essere escluso dalla procedura.

Durante lo svolgimento dell'esame, il candidato **non potrà assolutamente**:

- Consultare testi, appunti o manoscritti, salvo specifiche deroghe;
- Svolgere la prova con una connessione VPN;
- Indossare auricolari, smartwatch o dispositivi simili;
- Utilizzare alcun dispositivo non previsto dalle presenti istruzioni;
- Avere collegato al computer più di un monitor, eventuali monitor aggiuntivi devono essere rimossi prima dell'inizio della prova;
- Copiare, scaricare, fotografare o appropriarsi in qualunque modo dei contenuti delle prove somministrate.

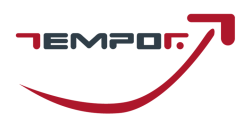

**Qualora il candidato non dovesse rispettare una delle indicazioni sopra riportate, la Commissione potrà procedere alla sua immediata esclusione dalla procedura.** 

### **CAPITOLO 2 - SOFTWARE E APPLICAZIONI**

L'esame verrà svolto con un browser particolare, denominato SEB (**Safe Exam Browser**) che impedisce al candidato di eseguire con il proprio computer qualsiasi operazione che non sia l'accesso all'esame stesso.

Qualora non abbia mai utilizzato tale piattaforma il candidato dovrà, almeno cinque giorni prima lo svolgimento dell'esame, scaricare il file di installazione adatto al proprio sistema operativo ed installarlo: Scarica Safe Exam Browser https://safeexambrowser.org/download\_en.html

#### **Attenzione!**

Per installare SEB – come qualsiasi altro programma – sul proprio computer, è necessario possedere i diritti di amministratore dello stesso.

Sempre con congruo anticipo rispetto alla data dell'esame, il candidato dovrà scaricare sul proprio dispositivo mobile l'App **ZOOM Cloud Meetings**, disponibile per iOS e Android. Il giorno prima della prova da remoto sul sito dell'ente sarà pubblicato un link dove dovra collegarsi per sostenere la prova le operazione dovranno essere svolte preferibilmente in anticipo rispetto all'ora prestabilita;

Il link dovrà essere aperto direttamente dal dispositivo mobile.

### **CAPITOLO 3 – ESERCITAZIONE, SIMULAZIONE PROVA E SUPPORTO TECNICO**

Il candidato, almeno sette giorni prima della prova d'esame, dovrà svolgere autonomamente un'esercitazione sulla piattaforma dedicata al concorso.

Per avviare l'esercitazione, è necessario scaricare il seguente file: Scarica file esercitazione https://www.dropbox.com/s/3rauqksytnhis9n/Esercitazione.seb?dl=0 Il candidato potrà accedere con le seguenti credenziali:

- nel campo *Username* inserire il proprio Codice Fiscale;
- nel campo *Password* inserire il numero di registro di protocollo della domanda di partecipazione.

•

Al termine della prova di esame, il candidato dovrà fare click sul bottone *Invia Tutto e Termina* per consegnare il proprio elaborato.

Nel caso in cui il candidato riscontrasse problemi nell'installazione del software **SEB**, nelle modalità di compilazione del test, sull'utilizzo dell'**App Zoom** di videoconferenza o avesse dubbi/difficoltà generiche, dalla seguente pagina https://tinyurl.com/TemporConcorsi può consultare le giornate in cui tempor mette a disposizione i propri tecnici per delle sessioni di supporto in videoconferenza.

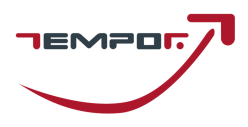

In alternativa, per eventuali richieste di chiarimenti o supporto tecnico, il candidato dovrà fare riferimento **esclusivamente** alla seguente mail: selezioneautistiamat@tempor.it lasciando i propri riferimento e la tipologia di problematica riscontrata

### **CAPITOLO 4 - ALLESTIMENTO DELLA POSTAZIONE D'ESAME**

Il candidato dovrà organizzare la postazione d'esame, tenendo presente che **sarà indispensabile**:

- Avere a disposizione una stanza che abbia **un'unica porta d'accesso, che sia silenziosa, priva di altre persone** e correttamente illuminata;
- Posizionare il monitor del PC e il dispositivo mobile in modo tale da evitare riflessi e abbagliamenti, quindi con la fonte di luce (naturale o artificiale) che si propaga preferibilmente da destra o sinistra;
- Posizionare alle proprie spalle un supporto (libreria, mensola, treppiede etc.) su cui, quando la Commissione lo richiederà, si dovrà collocare il dispositivo mobile con l'inquadratura della videocamera rivolta alla scrivania (Figura 1). Il supporto dovrà avere:
	- o un'angolazione rispetto alla scrivania di circa 45°;
	- o un'altezza da terra di circa 1,50 metri;
	- o una distanza dalla scrivania di circa 1,50 metri.
- Assicurarsi che durante lo svolgimento del test, la porta della stanza **rimanga chiusa e rientri nell'inquadratura del dispositivo mobile** (Figura 2);
- Posizionarsi in maniera centrata rispetto allo schermo del PC (Figura 3);
- Assicurarsi che sulla scrivania **siano presenti esclusivamente** il computer ed il documento di riconoscimento; qualsiasi oggetto o strumento diverso da quelli precedentemente elencati dovrà essere rimosso (Figura 4);
- Avere con sé il dispositivo mobile con cui ci si collegherà all'App Zoom, per l'accesso all'aula virtuale; il dispositivo mobile dovrà essere posizionato sul supporto alle proprie spalle quando la Commissione lo richiederà (Figura 5).

### Il candidato **non dovrà assolutamente**:

• indossare indumenti in cui è possibile nascondere oggetti (per esempio felpe con tasche, giacche, giacconi).

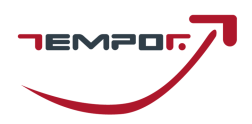

## FIGURA 1

## FIGURA 2

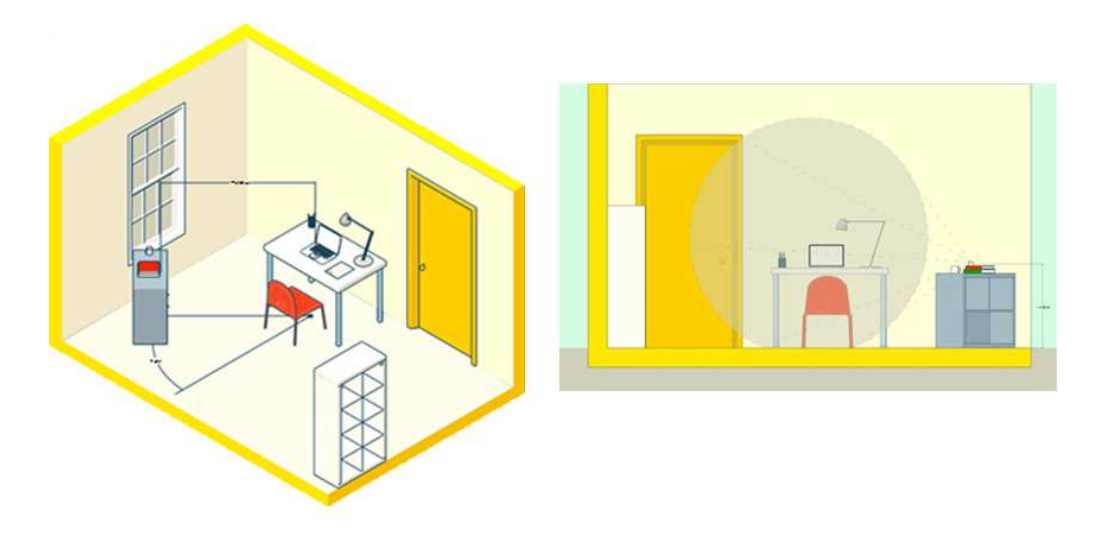

FIGURA 3

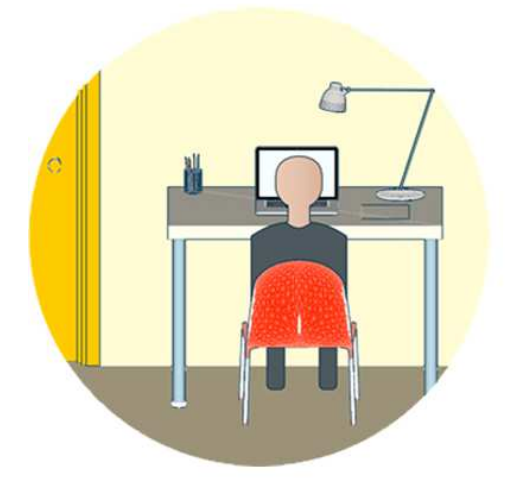

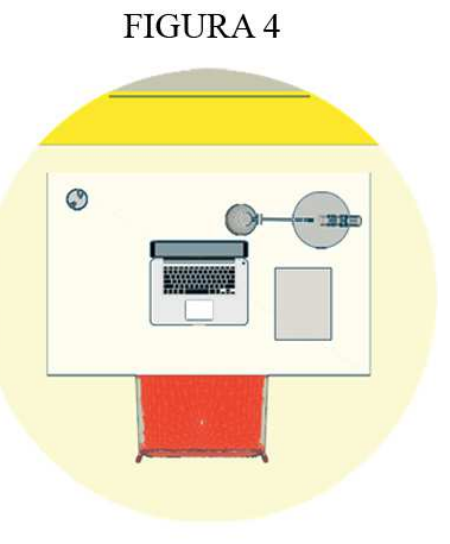

FIGURA 5

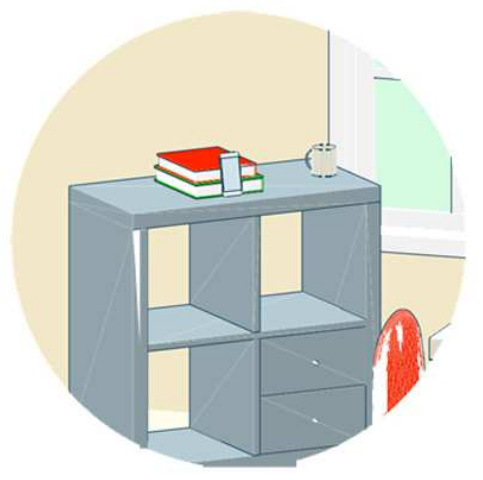

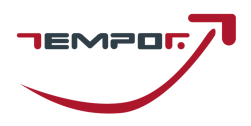

### **CAPITOLO 5 - IDENTIFICAZIONE CANDIDATO**

Per accedere alla prova in videoconferenza, **il candidato dovrà**:

- 1. il giorno prima della prova da remoto sul sito dell'ente sarà pubblicato un linck dove scaricare il file per sostenere la prova ed il link relativo alla prova stessa le operazione dovranno essere svolte preferibilmente in anticipo rispetto all'ora prestabilita;
- 2. Compilare la pagina di iscrizione con i dati richiesti;
- 3. Selezionare il bottone **Entra con video**;
- 4. Attendere che il responsabile della Tempor lo ammetta alla videoconferenza;
- 5. Selezionare il bottone **Chiama tramite audio Internet.** Fare attenzione a questo passaggio! Qualora il candidato dovesse selezionare **Annulla**, il candidato ed il responsabile della Tempor non riusciranno a comunicare. In tal caso il candidato dovrà fare click sul bottone **Connettere l'audio** in basso a sinistra e successivamente cliccare su **Chiama tramite audio Internet**;
- 6. Attendere il proprio turno senza parlare con gli altri candidati.

### Prima della prova d'esame, **il candidato dovrà**:

- 1. Effettuare su richiesta una panoramica del locale in cui si svolgerà l'esame;
- 2. Mostrare tramite il dispositivo mobile il proprio volto ed un documento d'identità, da tenere a portata di mano per tutta la durata della prova d'esame;
- 3. Consentire alla Commissione di verificare l'assenza di dispositivi di comunicazione (cuffie, auricolari, ecc.);
- 4. Posizionare il dispositivo mobile nelle modalità indicate al Capitolo 4, lasciando attivo il microfono ed **evitando qualsiasi rumore per tutta la durata dell'esame**;
- 5. Sedersi alla postazione di lavoro, chiudere tutte le applicazioni in esecuzione sul proprio computer ed aprire il file con estensione .seb precedentemente scaricato (vedi punto 1 precedente )
- 6. Accedere con le proprie credenziali. Nel campo *Username* inserire il proprio Codice Fiscale. Nel campo *Password* inserire il numero di registro di protocollo della domanda presente negli elenchi di ammissione pubblicati.
- 7. Attendere la comunicazione di inizio della prova da parte della Commissione.

### **CAPITOLO 6 - SVOLGIMENTO DELLA PROVA**

Per tutta la durata della prova, **il candidato dovrà**:

- 1. **Garantire l'assenza di altre persone** nella stanza;
- 2. Tenere **audio e video sempre attivi**, dall'inizio alla fine della sessione d'esame;
- 3. Evitare qualsiasi rumore, dal momento che la prova si svolge con i microfoni attivi.
- 4. Evitare domande alla Commissione per lo stesso motivo di cui al punto precedente. Qualora dovesse riscontrare problematiche tecniche, il candidato dovrà **alzare la mano in silenzio e rimanere in attesa**;

### **CAPITOLO 7 - CONSEGNA DELLA PROVA D'ESAME**

Al termine della prova di esame, **il candidato dovrà**:

- Fare click sul bottone *Invia Tutto e Termina* per consegnare il proprio elaborato;
- **Alzare la mano, senza parlare** ed attendere istruzioni da parte della Commissione.

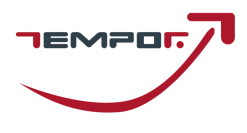

### *Informativa Privacy Tempor SPa*

*Ai sensi e per gli effetti degli artt. 13 e 14, GDPR 679/2016, Vi informiamo che tutti i dati da Voi precedentemente forniti e quelli che saranno successivamente raccolti saranno trattati dal titolare Tempor SpA , con sede in Milano Via G.B. Morgagni 28, in persona del legale rappresentante pro tempore.* 

*I dati raccolti, custoditi e trattati da Tempor SpA sono quelli relativi alle anagrafiche degli utenti (nome e dati anagrafici, codice fiscale, indirizzi di posta elettronica e ogni altra eventuale informazione che possa essere utile per l'assegnazione di punteggio nello svolgimento delle prove concorsuali) che intendono richiedere o sono già in possesso delle credenziali per accedere alla sezione dedicata all'utilizzo del software per la partecipazione alle prove concorsuali di proprietà di Tempor SpA*

*Tutti i dati raccolti, custoditi, gestiti e analizzati sono necessari e fondamentali per la corretta registrazione alla piattaforma e ottenere l'accesso all'utilizzo autonomo del software gestionale.* 

*Il mancato consenso al trattamento dei dati comporterà l'impossibilità di effettuare la registrazione alla piattaforma oltre all'impossibilità di accedere all'utilizzo autonomo del software per la partecipazione alle prove concorsuali.* 

*I dati raccolti ci consentono inoltre di inviare comunicazioni attinenti all'oggetto per il quale sono stati forniti.* 

*I dati saranno trattati esclusivamente con sistemi informatici collegati ad una rete interna e ad un server esterno concesso in dotazione dalla Società Aruba S.p.a. nominata responsabile esterno con scrittura privata sottoscritta in data 18/06/2018.*

*Tutti i sistemi informatici utilizzati da Tempor Sp A sono costantemente aggiornati e protetti da software antivirus e firewall. Tempor SpA è dotata di computer, chiavi usb e smartphone tutti adeguatamente protetti da password personale periodicamente sostituita e dotati di numero identificativo. Ogni dispositivo è direttamente riferibile alla* 

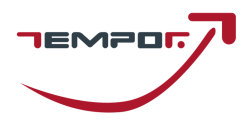

*persona che lo utilizza. I dati raccolti saranno custoditi e conservati per un termine di dieci anni decorrente dalla data di conclusione dell'ultimo progetto per il quale è stata utilizzata la piattaforma e in ogni caso per i tempi imposti dagli obblighi di legge.* 

*In ogni momento l'interessato potrà chiedere al titolare del trattamento o al responsabile, l'accesso ai dati personali e la rettifica o la cancellazione degli stessi o la limitazione del trattamento che lo riguardano. L'interessato avrà inoltre diritto di chiedere e ottenere la portabilità dei propri dati secondo la vigente normativa.* 

*Ogni richiesta e/o informazione relativa alla custodia o al trattamento dei dati dovrà essere avanzata nei confronti del titolare del trattamento mediante raccomandata A.R. da spedire all'indirizzo Viale Luigi Schiavonetti 270e 00143 Roma o all'indirizzo di posta elettronica certificata selezioneautistiamat@cert.tempor.it* 

*Resta salvo il diritto dell'interessato di proporre reclamo ad un'autorità di controllo in merito a presunte irregolarità nella gestione dei dati forniti.*